2020年3月

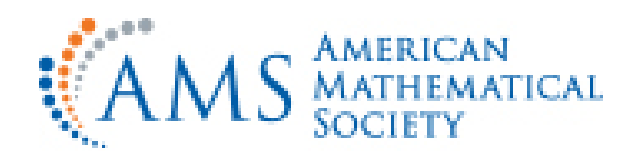

# **AMS** 電子製品リモートアクセス (ペアリング)ガイド

日本国内総代理店

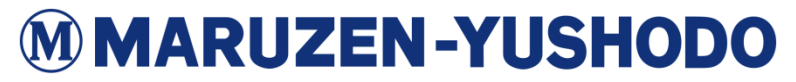

**All Rights Reserved, Copyright© MARUZEN-YUSHODO CO.,LTD.2017**

**1.** リモートアクセスの概要

### AMS電子製品へのリモートアクセス 以下の方法がございます。本ガイドでは、3.ペアリングの 方法についてご説明いたします。

- 1. お客様による設定
	- ① VPN接続
	- ② Ezproxyによる接続
- 2. Username/Password (ご利用者ごとに発行・有料) ※ MathSciNetのみ

3. ペアリング

**←** 設定方法、要件などについて次ページ以降を ご参照ください

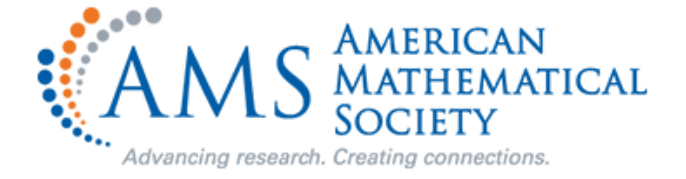

#### MMARUZEN-YUSHODO

### **2.** リモートアクセス(ペアリング)の概要

### ペアリングによるリモートアクセスは・・・

ユーザーの方がさまざまなWebを閲覧するデバイス (スマートフォン、タブレット、ラップトップ、デスクトップ)を ご所属機関のネットワークと「ペアリング」できる メカニズムであり、ご所属機関のネットワークに 接続していない時に、AMSの電子製品にアクセスできます。

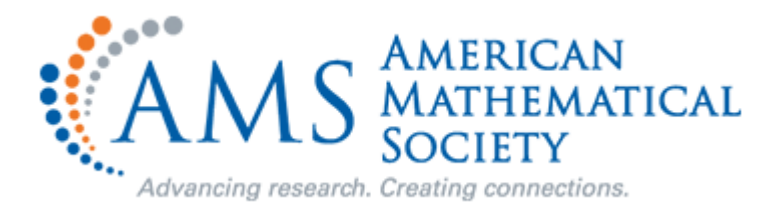

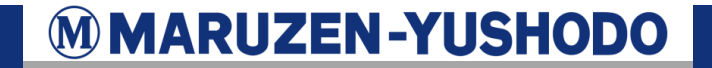

# **3.** リモートアクセス(ペアリング)が可能な**AMS**電子製品

- 1. ご所属機関が現在購読されている、ほとんどのAMS電子製品に リモートアクセスが可能です。具体的な購読内容は、 https://www.ams.org/cgi-bin/click\_access/inquiry.pl でご確認頂けます。(機関のネットワーク内でご確認下さい)
- 2. ペアリングでのご利用が可能なAMS電子製品は、MathSciNet®、 AMS電子ジャーナル、AMS eBookです。

※AMSのプラットフォーム(ams.org)で提供されている電子ジャーナルだけが、ペアリング でのご利用が可能です。AMSが販売代理しているジャーナル(Distributed Journals) では、Quarterly of Applied MathematicsおよびJournal of Algebraic Geometryに ついてはご利用が可能です。

3. 現在、MathSciNet®のリモートアクセスは、ミラーサイトではなく、 Providenceサーバーでのみご利用頂けます。リモートアクセス経由で MathSciNet®を設定して使用するには、MathSciNet®のミラー サイトドロップダウンメニューからプロビデンス、RIを選択してください。

http://www.ams.org/errors/msn-mirrors.html

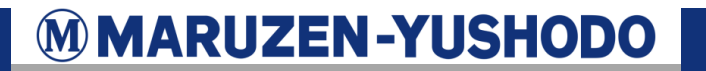

- ✓ リモートアクセスを開始するには、デバイスをご所属機関のネット ワークに接続する必要があります。
- ✓ 接続したら、ご所属機関が購読されているAMS電子製品にアクセス し、[リモートアクセス]アイコンをクリックして、プロンプトに従います。
- 次ページ以降の画面サンプルをご参照下さい。
- ✓ 現在、ご所属機関のネットワークに接続している場合は、今すぐ デバイスをペアリングできます。
- ✓ ペアリングは、最初のペアリングの日付から**90**日間続くように設定 されています。90日ごとに、ペアリングを行う必要があります。
- ✓ 認定された利用者の方である限り、いつでも必要な回数だけ リモートアクセスを更新できます。

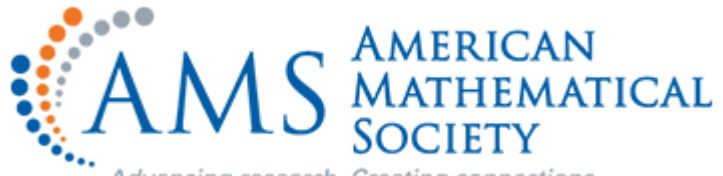

Advancing research. Creating connections.

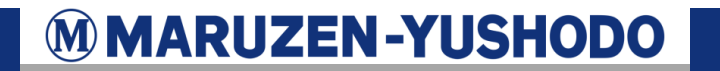

## **5.** リモートアクセス(ペアリング)設定のための要件

#### デバイスの要件

- 1. リモートアクセスは、スマートフォン、タブレット、ラップトップ、さらには デスクトップなど、ほとんどのモバイルデバイスで機能します。
- 2. デバイス/ウェブブラウザは、次の基本的な技術要件を満たしている 必要があります。
	- ① クッキーが有効
	- ② JavaScriptが有効
	- ③ ローカルストレージがある
	- ④ 「プライベートブラウジング」がオフ
	- ⑤ インターネットに接続されている
	- 注:複数のブラウザーを備えたデバイスは、ペアリング時に使用中のブラウザーとのみ ペアリングされます。たとえば、デバイスにSafari、Firefox、Chromeがあり、 Chromeの使用中にペアリングを有効にすると、SafariまたはFirefoxの使用時には デバイスはペアリングされません。

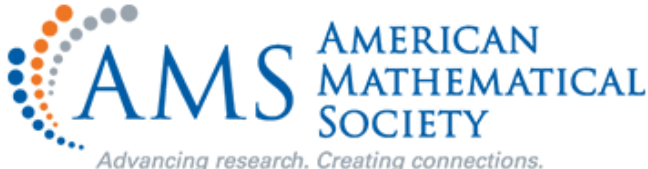

#### MMARUZEN-YUSHODO

①ご所属機関が購読されているAMS電子製品にアクセスし、| |のマークをクリック

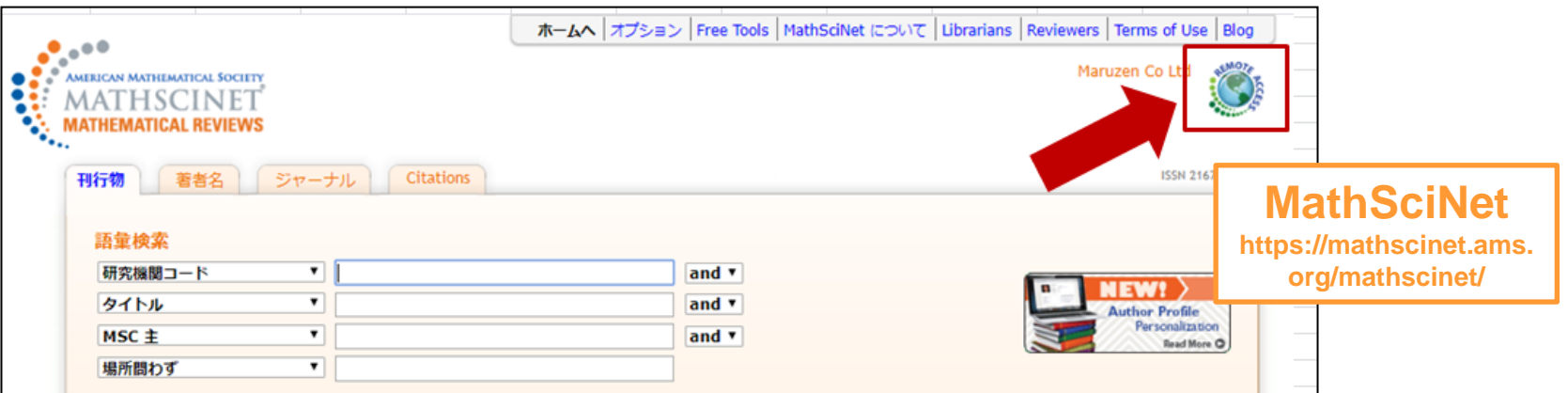

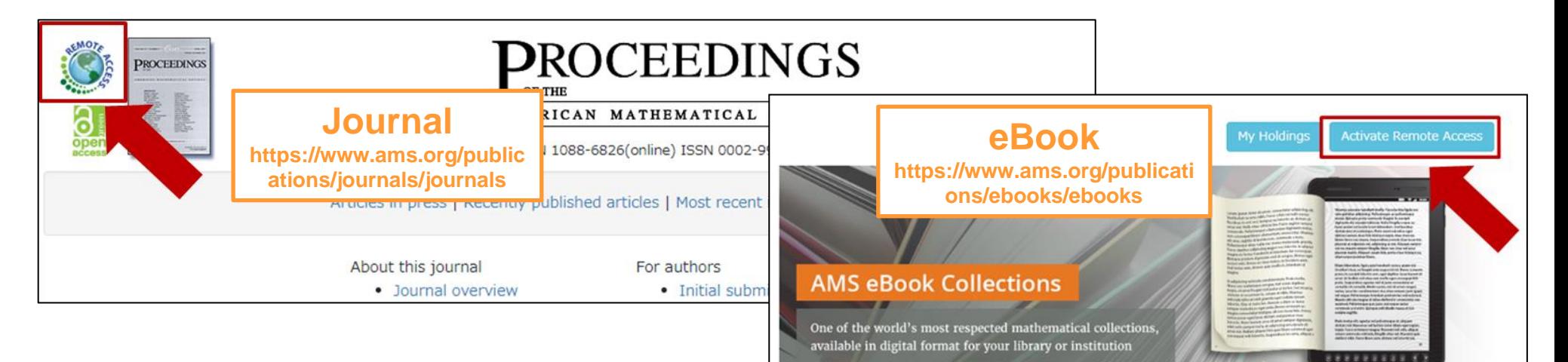

The AMS has maintained one of the world's most respected mathematical book publishing programs for over 100 years. AMS eBook Collections present our book series in digital format,

#### **MMARUZEN-YUSHODO**

#### ②次画面で、「Yes, Continue」をクリック

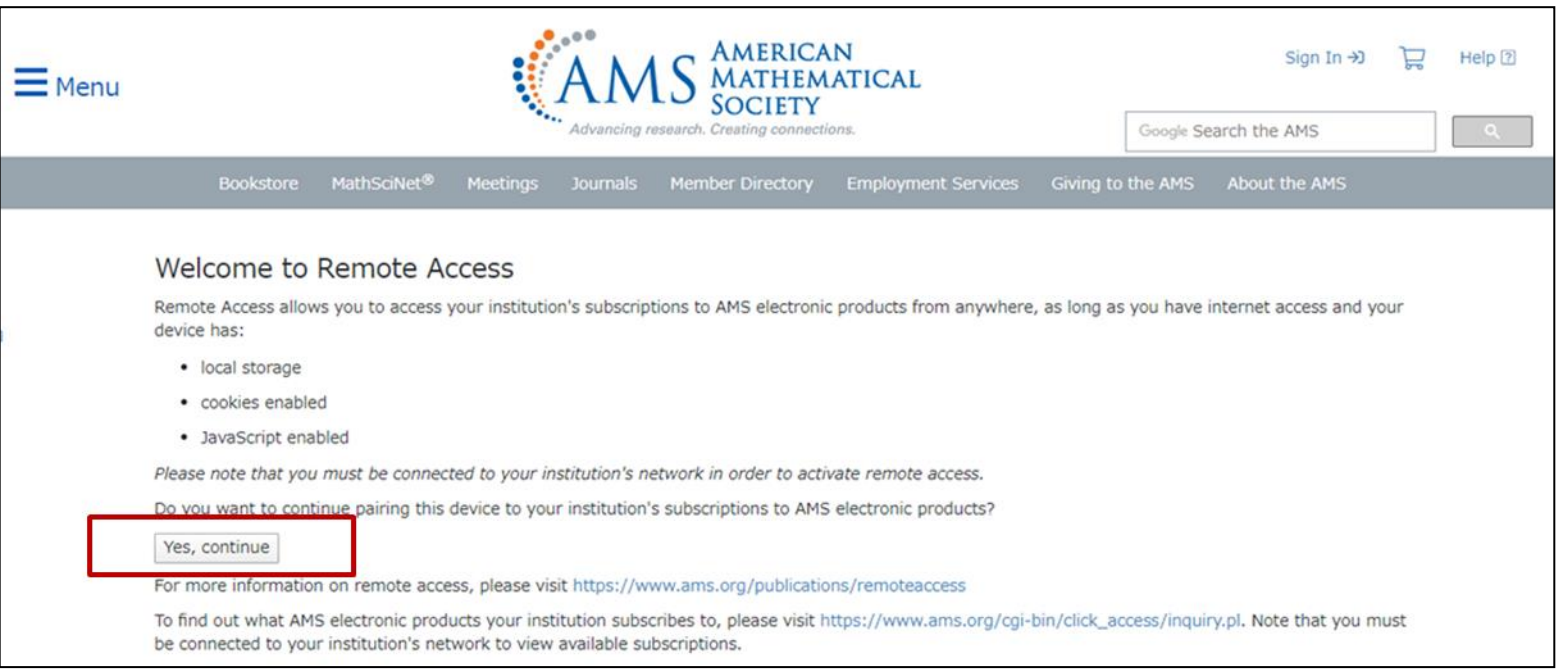

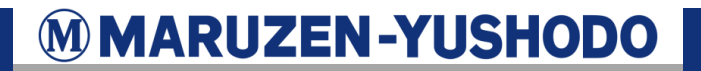

#### ③次画面で、以下の「AMS Remote Access License Agreement」 をご確認の上、「Accept」をクリック

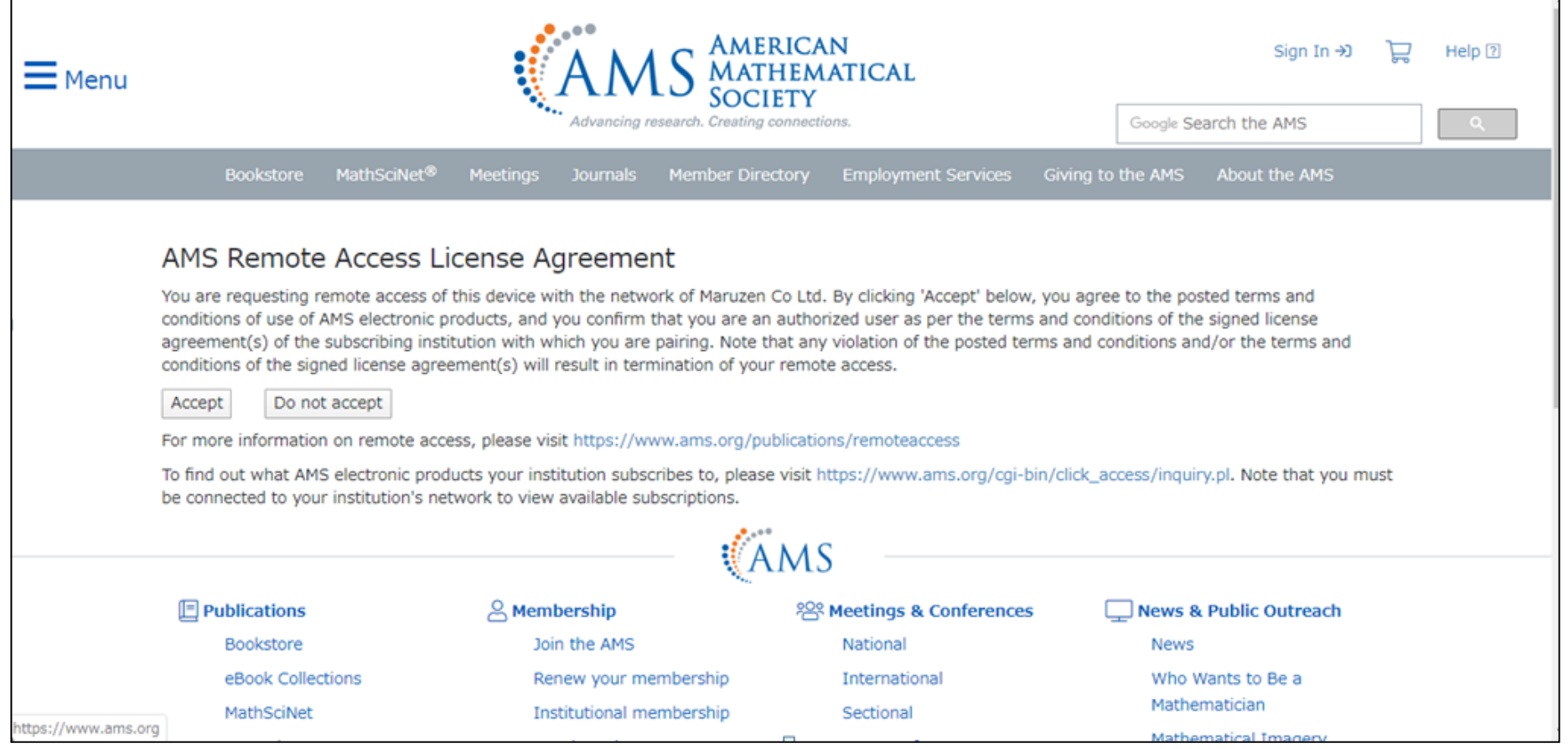

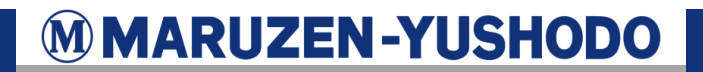

#### ④設定完了 Pairing Successful

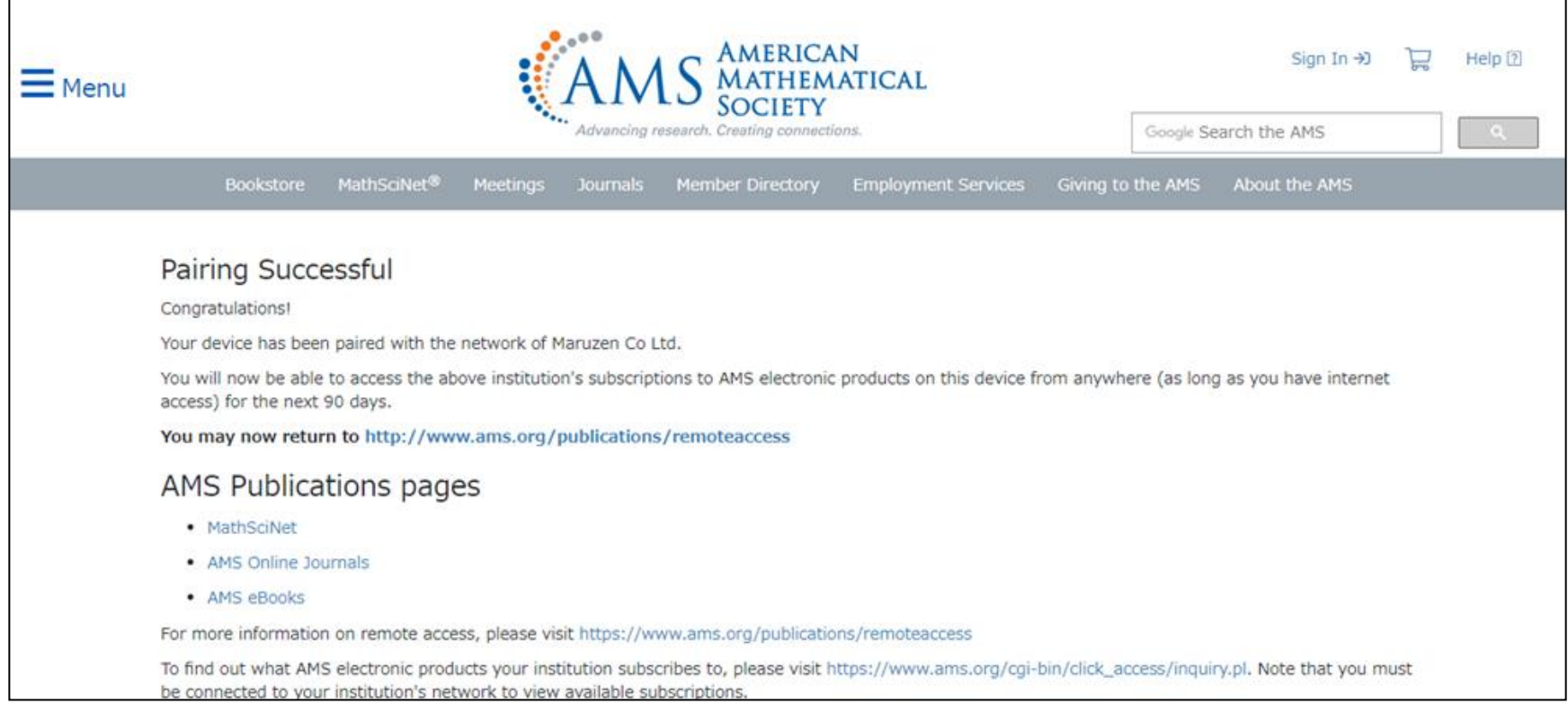

![](_page_9_Picture_3.jpeg)

#### ⑤設定後のデバイス画面(例:MathSciNet) ペアリング残日数が90日からカウントダウンされ、表示されます。

(日付にカーソルを当てると、〇〇days left before Remote Access expiresと表示されます。)

![](_page_10_Picture_25.jpeg)

![](_page_10_Picture_4.jpeg)